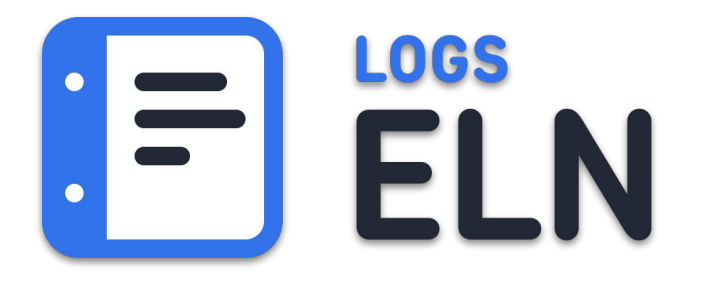

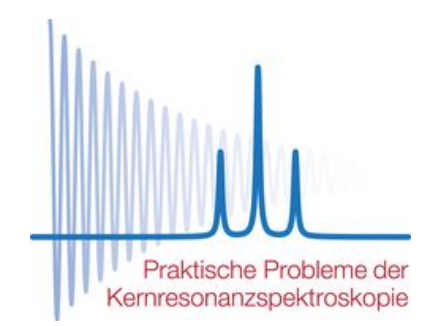

# **Das ELN mit direktem Spektrometeranschluss**

**Dr. Sina Kazemi sina.kazemi@signals.company**

**44. Tagung Praktische Probleme der Kernspinresonanz, Berlin-Buch, 22.03.2023**

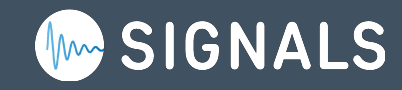

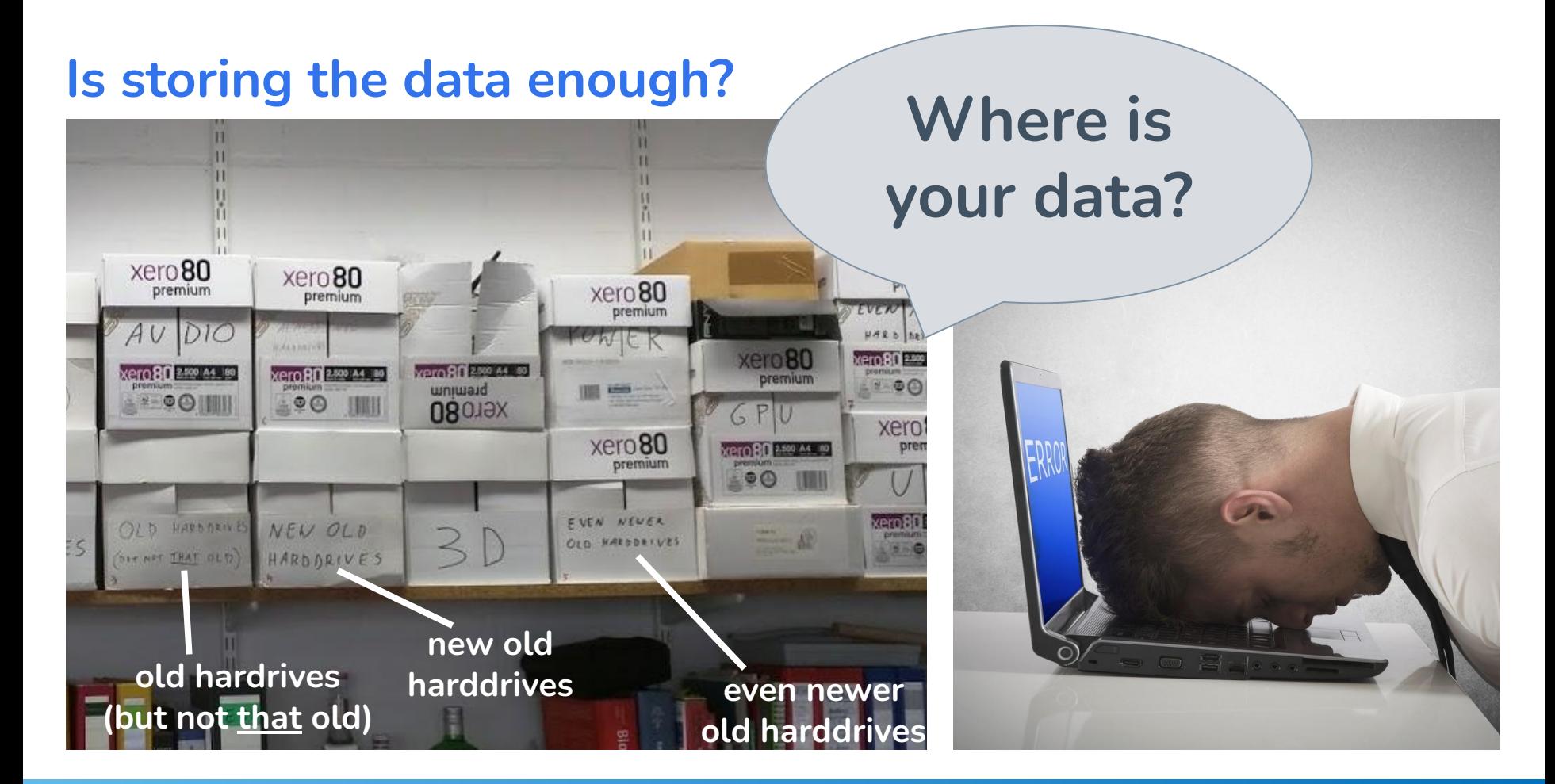

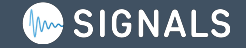

## **Problem Source: data pathways are unclear**

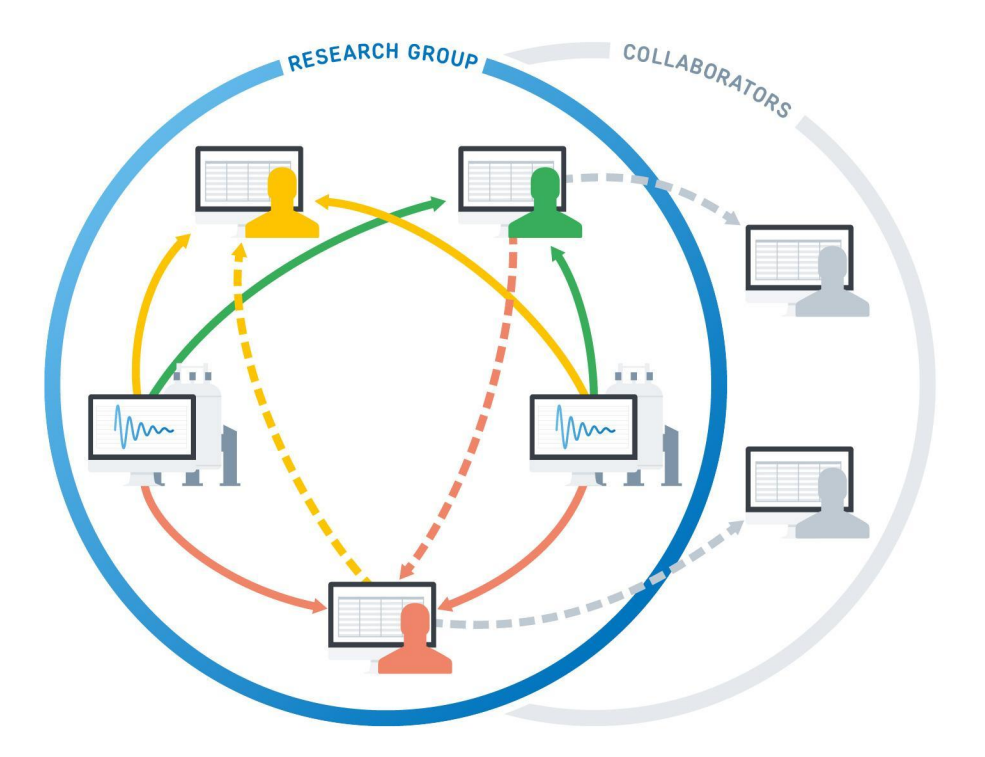

- multiple people, instruments, samples, experiments, …
- personal data storage
- high fluctuation of lab members
- no recording of contextual information, e.g. experimental parameters

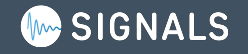

# **Problem Solution: data is saved in a central hub**

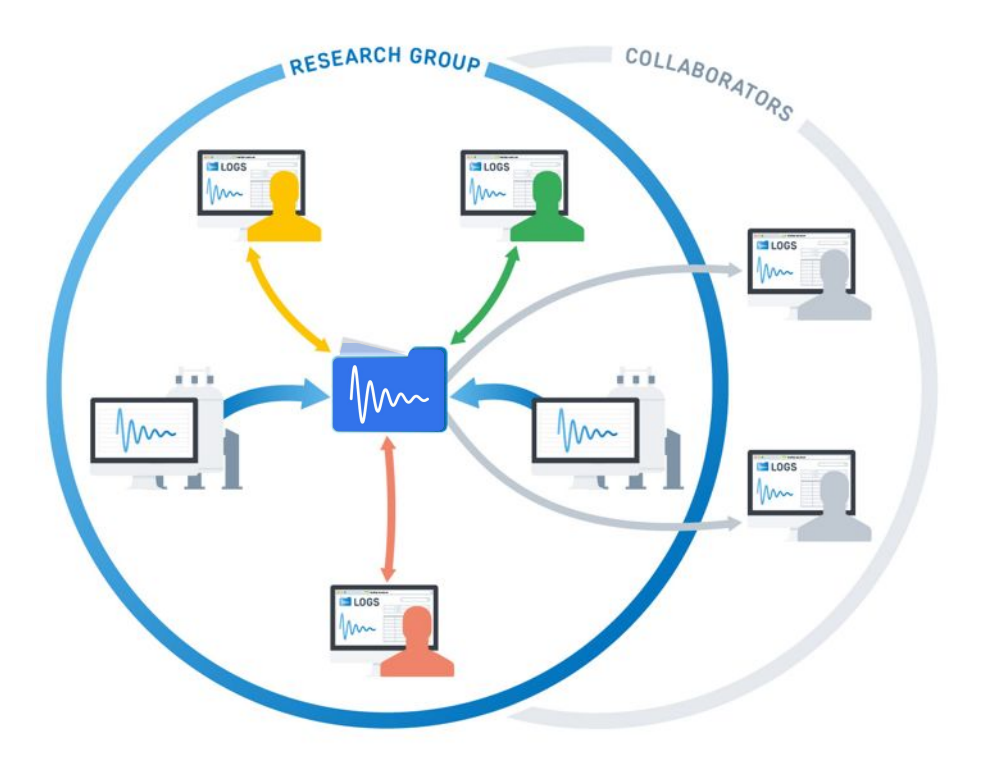

- central data storage
- automatic data upload from instruments
- enables and simplifies lab data administration (back-up)
- easy access to data
- parsing datasets, extracts metadata
- **● part of lab workflow***s*

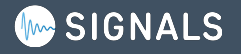

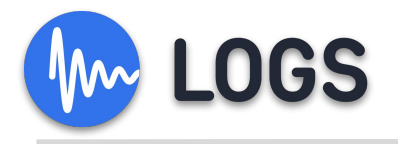

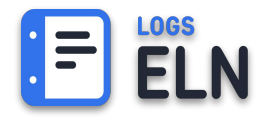

# **Electronic Laboratory Notebook**

Gather all written data

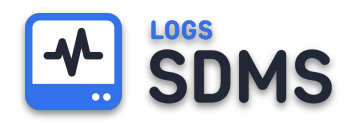

# **Scientific Data Management System**

Gather all measured data

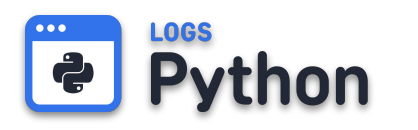

# **Python LOGS API**

LOGS-Py, Scripted interaction with research data and further LOGS content

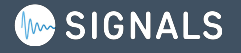

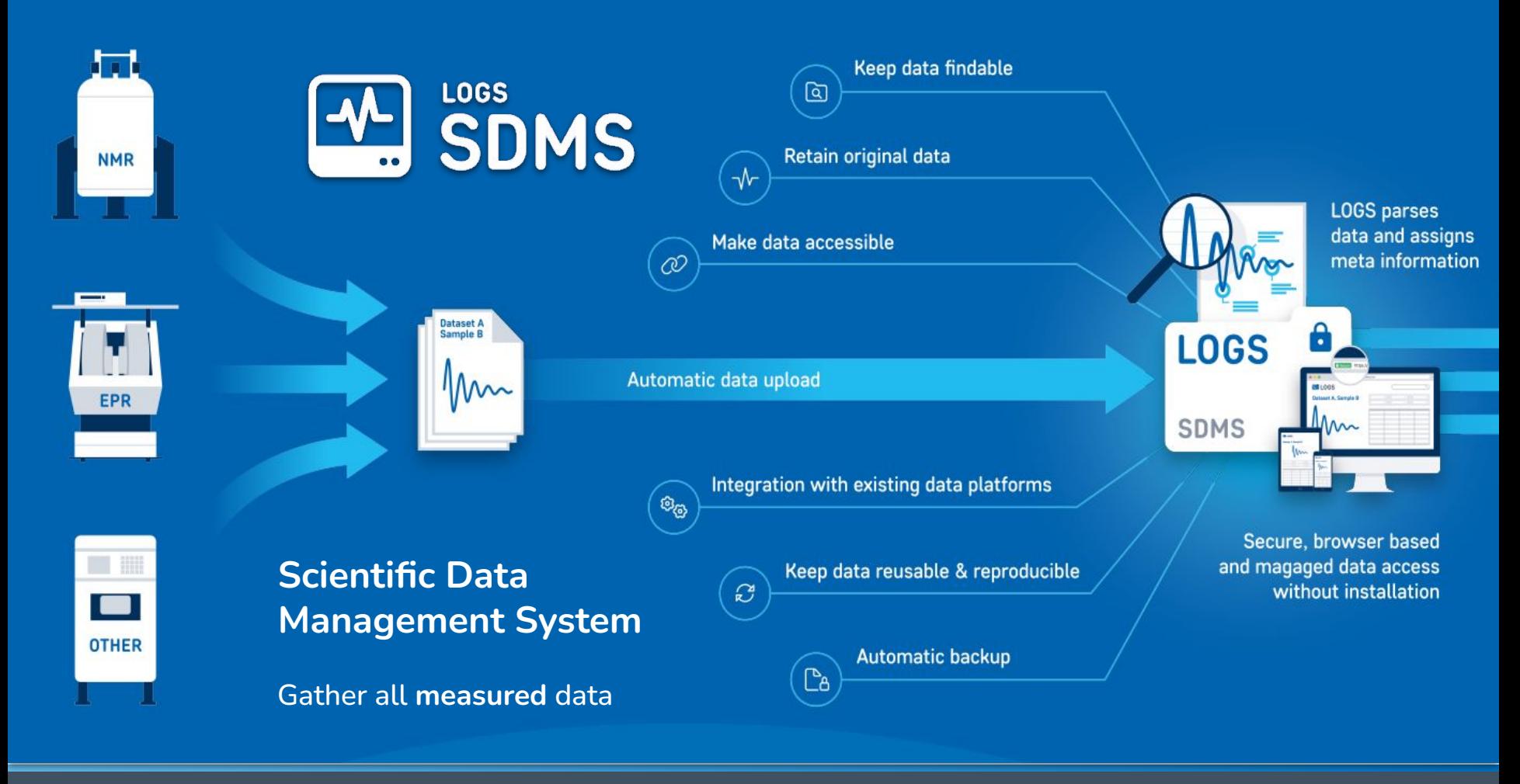

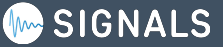

### SDMS  $\frac{1}{\sqrt{2}}$ **The automated data upload**

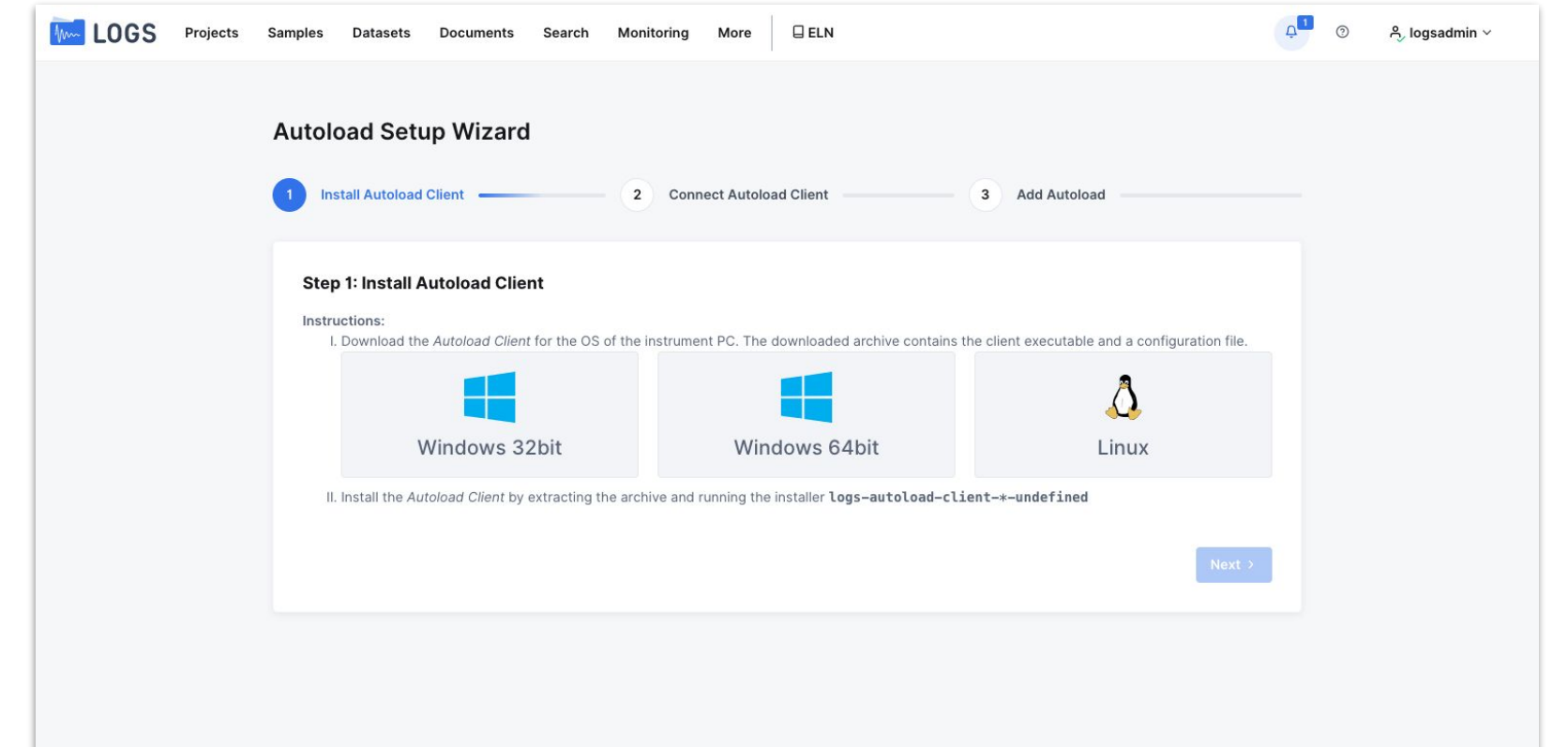

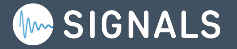

### **LOGS SDMS Automatic Upload Configuration**

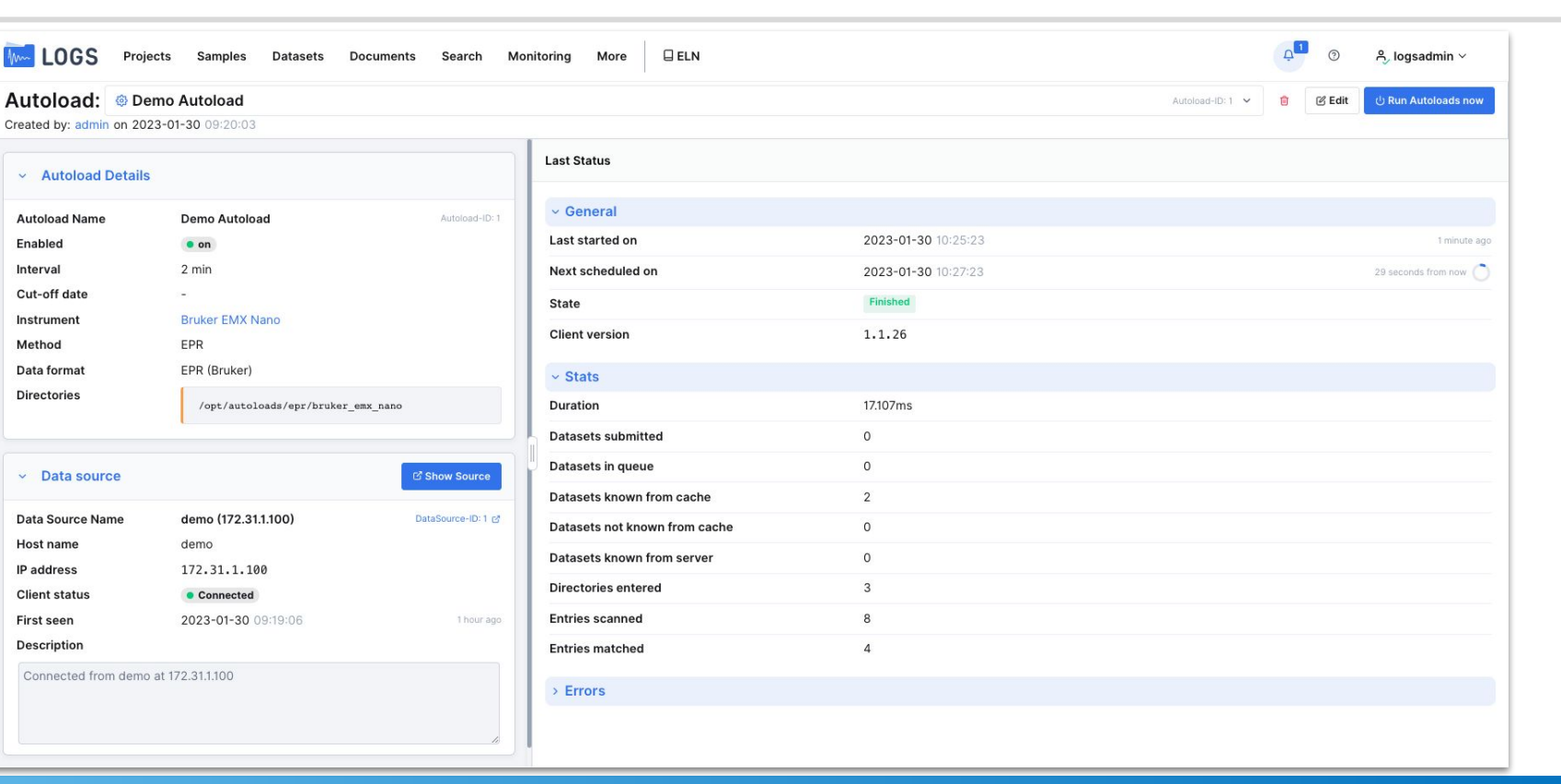

### **LOGS** - the SIGNALS Scientific Data Management System

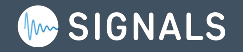

**DemoLink** 

# **Automatic Upload of your complete Lab**

LOGS  $Q$  ELN More  $\Omega$  $(2)$ A logsadmin v Projects Samples Datasets Documents Search  $\vee$  Content Autoloads 69 + Add Data Source + Add Autoload A Manage Data Sources **Q. Persons**  $A$  Facilities Q Search Autoloads by name  $\cdots$ @ Organizations NAME **DATA SOURCE** ENABLED NEXT SCHEDULED METHOD  $\mathbb{I}$   $\Box$ **STATUS LAST STARTED ON** INTERVAL [MIN] **DATA FORMAT** 命 Measuring Methods  $\Box$ Autoloads XRD (XRDML) <sup>→</sup> data (78.46.82.120) 2023-02-27 15:27:52 15 XRD (XRDML) **XRD** Online  $\bullet$  on  $\vee$  Tools Autoloads XRD (Bruker) → data (78.46.82.120) 2023-02-27 15:28:58 15 XRD (Bruker) **XRD**  $\Box$ Online  $\bullet$  on L<sup>9</sup> Shared Content  $\Box$ @ Autoloads XPS (Phobios) 2023-02-27 15:33:06 15 XPS (Phobios) **XPS** → data (78.46.82.120) Online  $\bullet$  on <sup>→</sup> Autoloads 2023-02-27 15:36:21  $\Box$ ₹ data (78.46.82.120) 2023-02-27 15:21:22 15 **VNA** Autoloads Vector Network Analyzer Online Vector Network Anal  $\bullet$  on A API-Key Management 2023-02-27 15:34:49 n Autoloads NMR (Varian) re data (78.46.82.120) 2023-02-27 15:19:50 15 NMR (Varian) **NMR** Online  $\bullet$  on  $\vee$  Customization data (78.46.82.120) 2023-02-27 15:36:47 15 UV/Vis  $\Box$ Autoloads UV/Vis (Varian Cary) Online  $\bullet$  on UV/Vis (Varian Cary) Sample Tags  $\Box$ 2023-02-27 15:30:37 15 UV/Vis (Thermo Scie UV/Vis  $\times$  Admin Autoloads UV/Vis (Thermo Scientific NanoDr... → data (78.46.82.120)  $\bullet$  on Online 60 Announcements 2023-02-27 15:19:37 2023-02-27 15:34:36 15 Fluorescence n Autoloads Tecan Spark \* data (78.46.82.120) Online  $^{\circ}$  on **Tecan Spark** *∌* Dataset Maintenance  $\Box$ 2023-02-27 15:29:13 15 UV/Vis (JCAMP) UV/Vis Autoloads UV/Vis (JCAMP) \* data (78.46.82.120) Online  $\bullet$  on UV/Vis (Jasco V-550 UV/Vis  $\Box$ Autoloads UV/Vis (Jasco V-550) <sup>→</sup> data (78.46.82.120) Online 2023-02-27 15:19:32 2023-02-27 15:34:31 15  $\bullet$  on  $\Box$ 2023-02-27 15:28:20 UV/Vis @ Autoloads UV/Vis (Jasco) → data (78.46.82.120) 15 UV/Vis (Jasco) Online  $\bullet$  on 2023-02-27 15:23:33 2023-02-27 15:38:32 15 UV/Vis  $\Box$ Autoloads UV/Vis Fluorolog ₹ data (78.46.82.120) Online UV/Vis Fluorolog  $0$  on 2023-02-27 15:36:09 15 TGA-MS  $\Box$ & Autoloads TGA-MS (TA Instruments TRIOS \*.... re data (78.46.82.120) Online  $\bullet$  on 2023-02-27 15:21:10 TGA-MS (TA Instrum 2023-02-27 15:37:43 TGA/DSC (TA Instrun TGA/DSC  $\Box$ Autoloads TGA/DSC (TA Instruments) <sup>→</sup> data (78.46.82.120) 2023-02-27 15:22:44 15 Online  $\bullet$  on 2023-02-27 15:34:47  $\Box$ Autoloads EPR (SpecMan4EPR) data (78.46.82.120) 2023-02-27 15:19:48 15 EPR (SpecMan4EPR) EPR **Online**  $\bullet$  on 2023-02-27 15:31:43 Sequencing n Autoloads VCF ₹ data (78.46.82.120) 15 **VCF** Online  $\bullet$  on Autoloads Sequence (XEASY) 2023-02-27 15:27:20 15 Sequence  $\Box$ radata (78.46.82.120) Sequence (XEASY) Online  $\bullet$  on 2023-02-27 15:29:40 Sequence (Applied B Sequence  $\Box$ Autoloads Sequence (Applied Biosystems) ₹ data (78.46.82.120) Online  $\bullet$  on 15 2023-02-27 15:39:14  $\Box$ Autoloads Raman (Princeton Instruments) → data (78.46.82.120) 2023-02-27 15:24:15 15 Raman (Princeton Ins Raman) Online  $\bullet$  on Autoloode Thorma Annied DiocustomsCalast  $644170469120$ 2022-02-27 15:00:00  $0.90220227150700$  $\overline{1}$ Thorma Annlied Dies PCR

**LOGS** 

**DMS** 

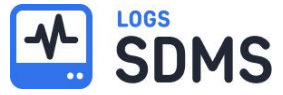

# **4 SDMS** Dataset Table

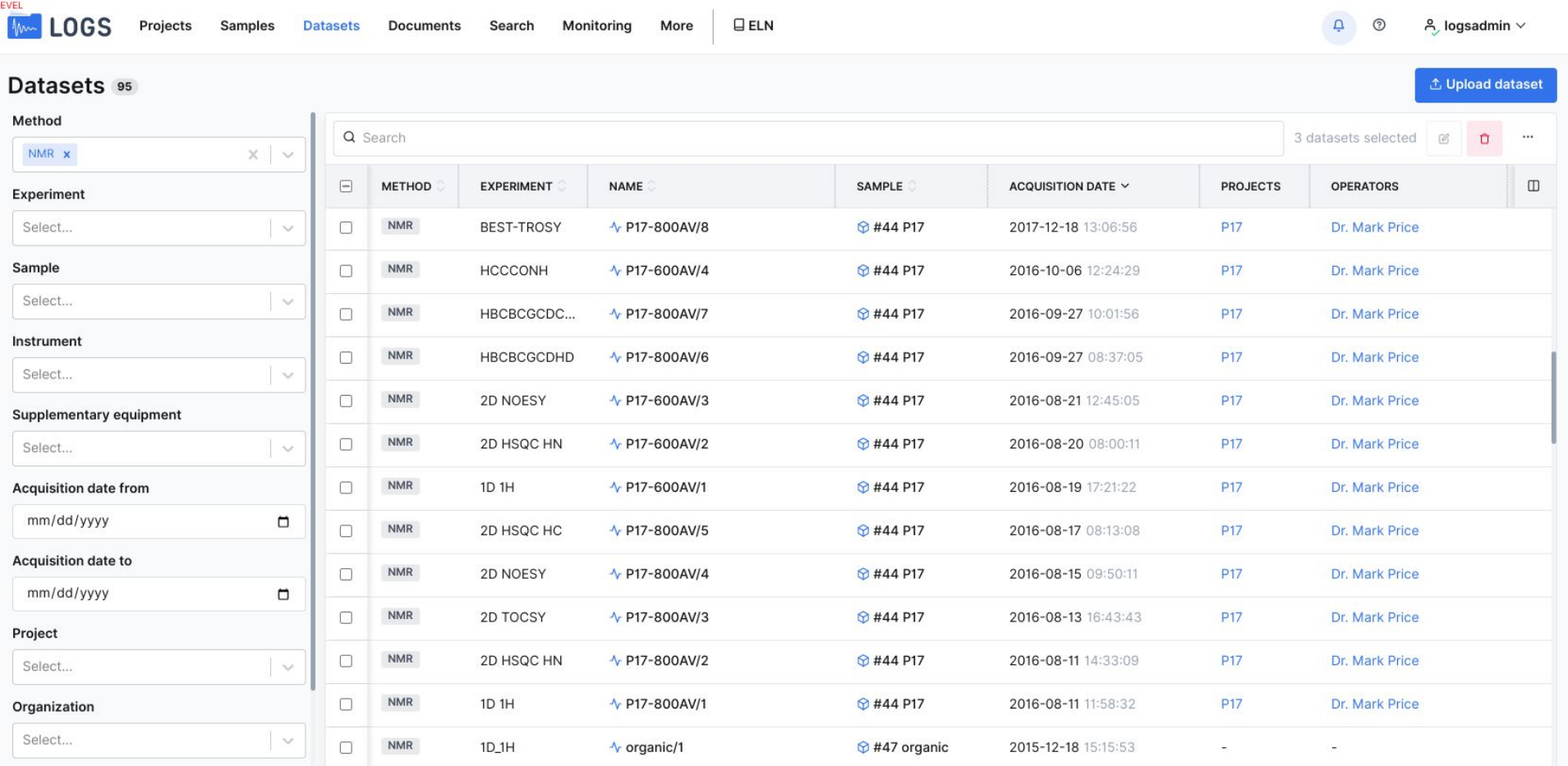

### **LOGS M.** SDMS Measured Data in LOGS-SDMS

### **DemoLink**

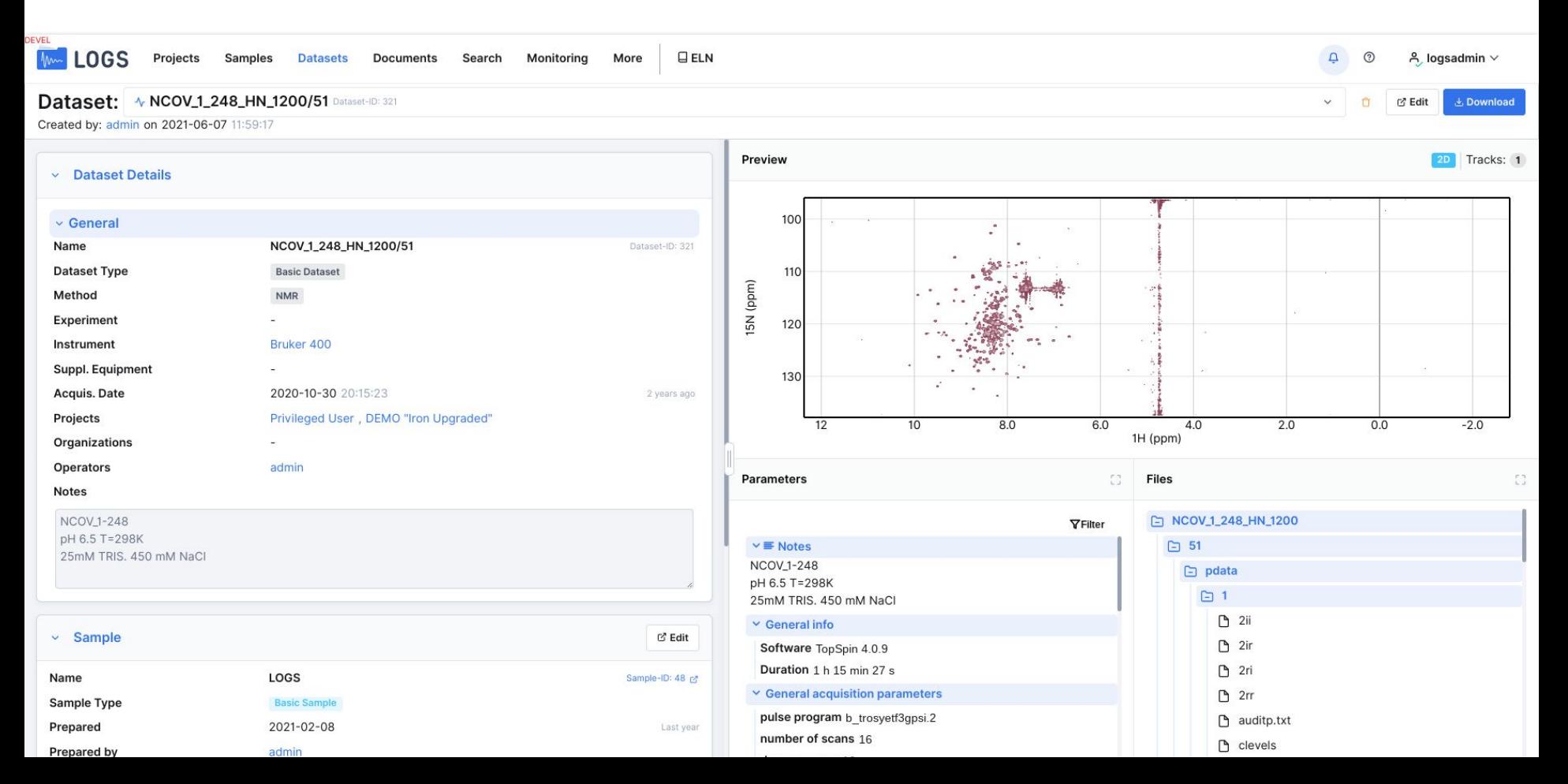

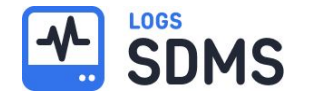

### **LOGS supports a growing number of data formats.**

LOGS currently supports 67 native data formats,

from 32 vendors,

covering 30 measurement methods.

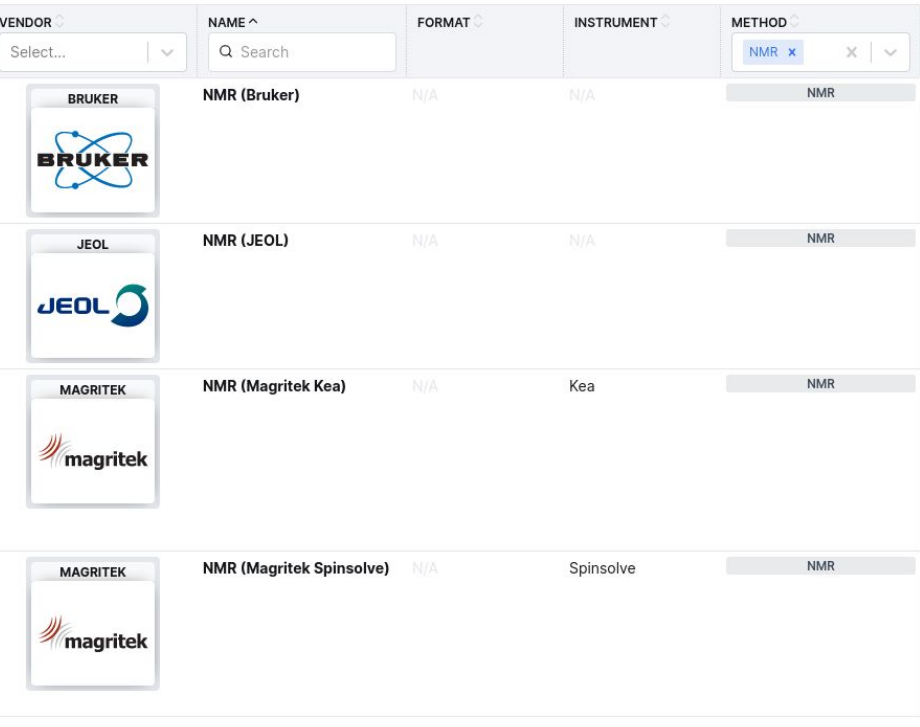

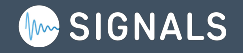

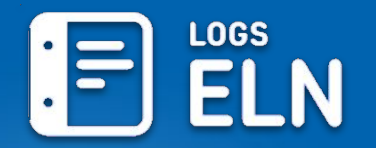

### **Electronic Lab Notebook**

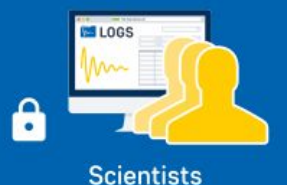

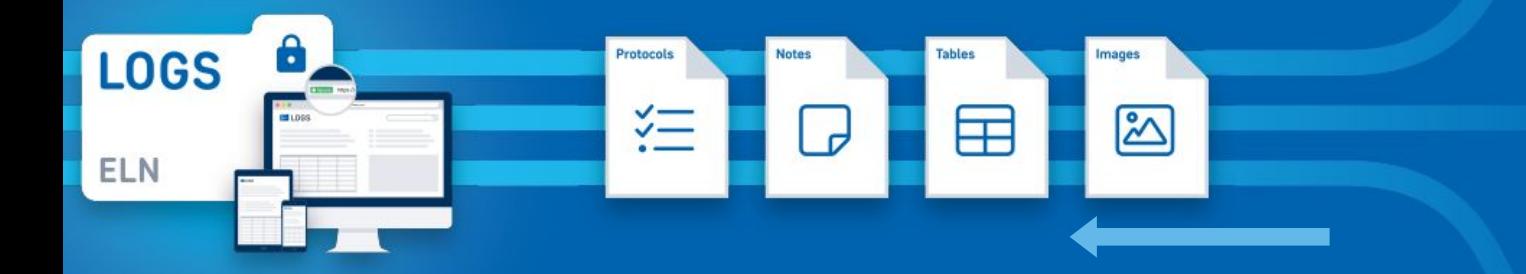

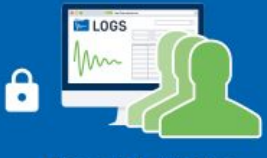

**Research groups** 

Enter all Notes, Protocols, etc.

Link the **written** data to the digital content, e.g. Datasets, Samples, Persons, Projects, etc.

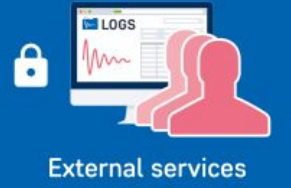

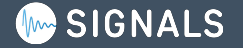

### **LOGS ELN** The ELN for Spectroscopy

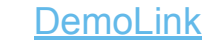

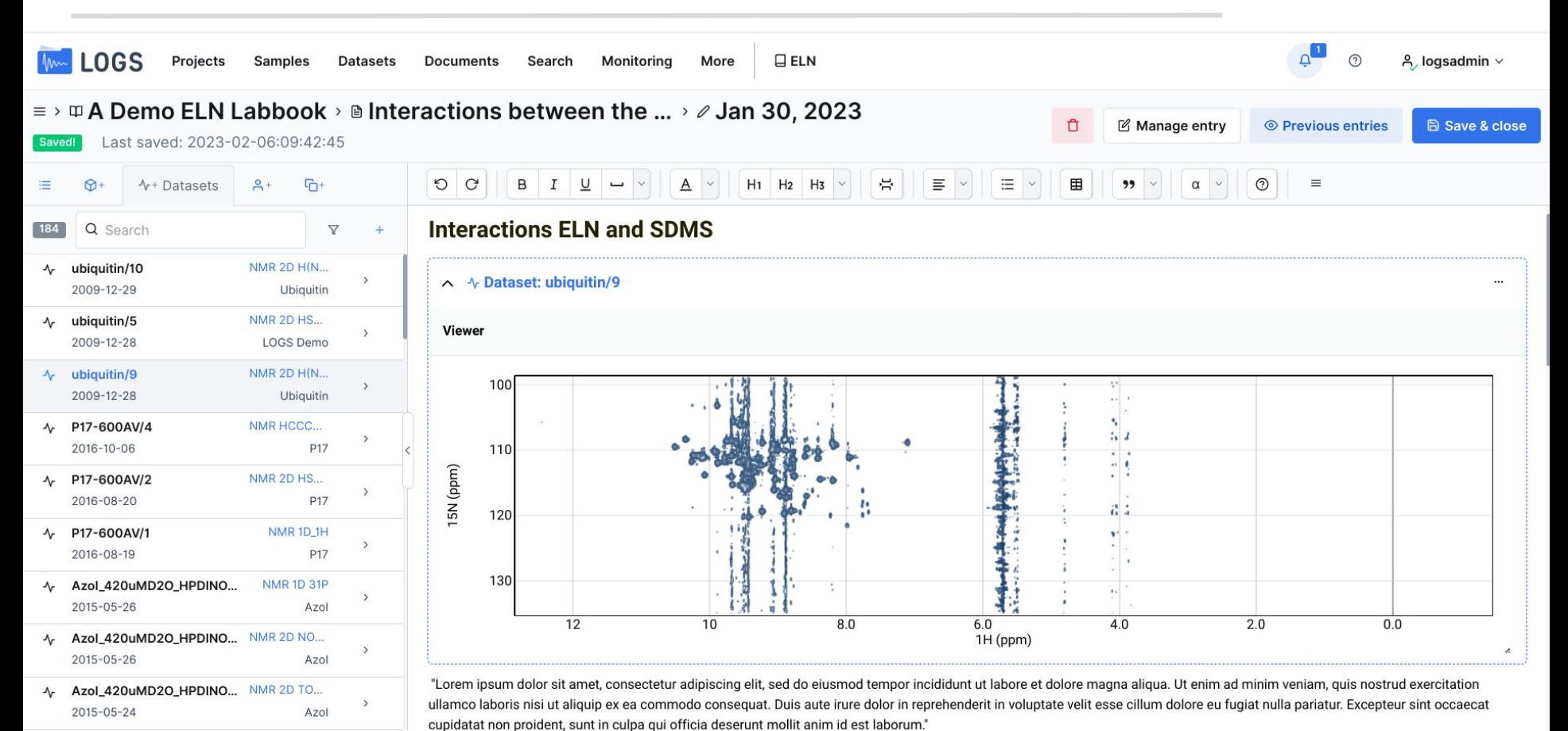

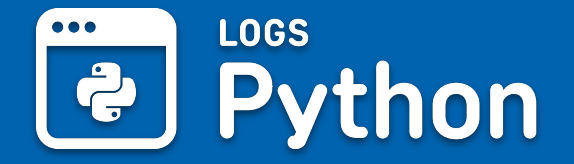

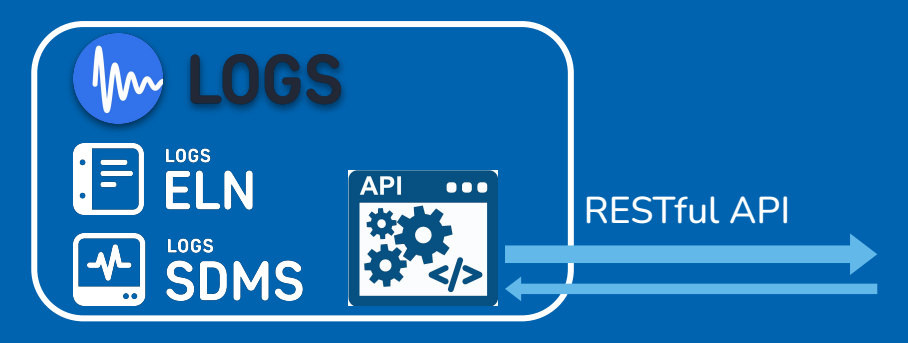

- Extract all your datasets
	- Original files
	- Extracted parameters
	- Extracted tracks
- Metadata and relations (e.g. projects, samples, Persons)
- Communication between 3rd party software
- **•** Extensive data mining

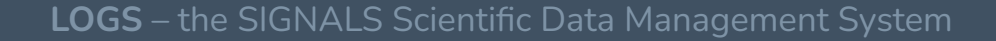

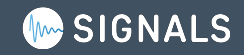

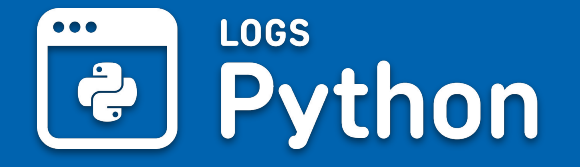

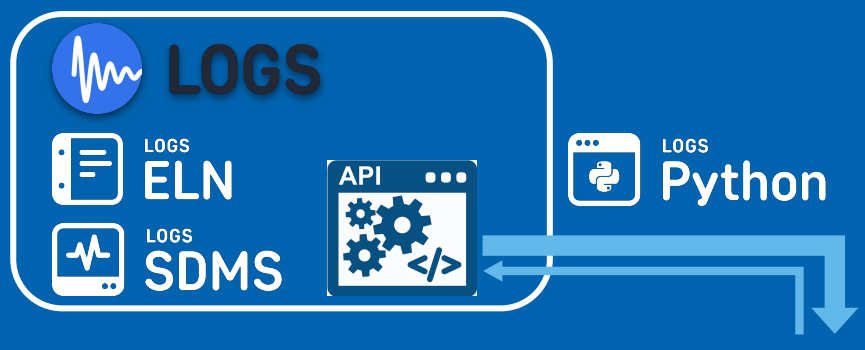

- Use Python native objects
	- no web technology knowledge needed
	- python object system representing your LOGS data
- Integration of exiting analyse tools
- Use vast number available Python modules
- Customize automate your processes

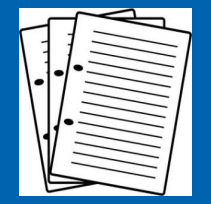

Reports, statistical software analysis

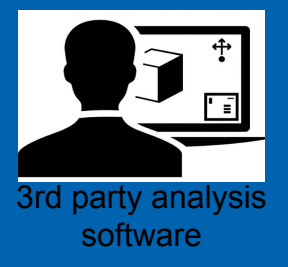

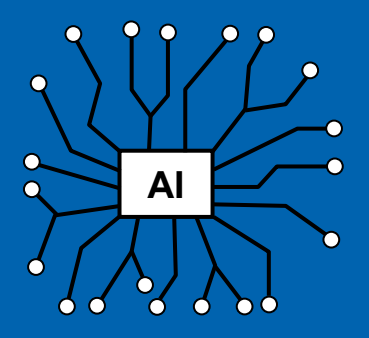

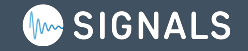

# **Example code - Get dataset properties**

#### **from LOGS.LOGS import LOGS**

**api\_key = "mkYmfo6XlU3rfxPGbx7nPxhLoS8PYDaaaUfF5nlEFAXYAeyHtqGaJ8FOWh3S5ijY" url = "https://institute.logs-development.com/service" logs = LOGS(url, api\_key)**

**dataset = logs.dataset(86609)**

**print("Name:", dataset.name, "Experiment:", dataset.experiment.name)**

**> Name: Honey\_probe\_1353/3 Experiment: HSQC**

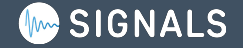

# **Example code - Loop over datasets**

**from datetime import datetime**

**from LOGS.LOGS import LOGS**

**from LOGS.Entities.DatasetRequestParameter import DatasetRequestParameter**

**api\_key = "mkYmfo6XlU3rfxPGbx7nPxhLoS8PYDaaaUfF5nlEFAXYAeyHtqGaJ8FOWh3S5ijY"**

**url = "https://institute.logs-development.com/service"**

**logs = LOGS(url, api\_key)**

**for dataset in logs.datasets(DatasetRequestParameter(experiments=["HSQC"], acquisitionDateFrom=datetime(2022, 1, 1, 0, 0, 0))): print("Name:", dataset.name, " Experiment:", dataset.experiment.name)**

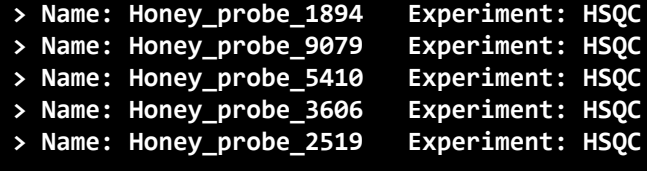

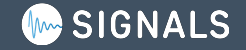

### **Python Overviews and on production systems** è

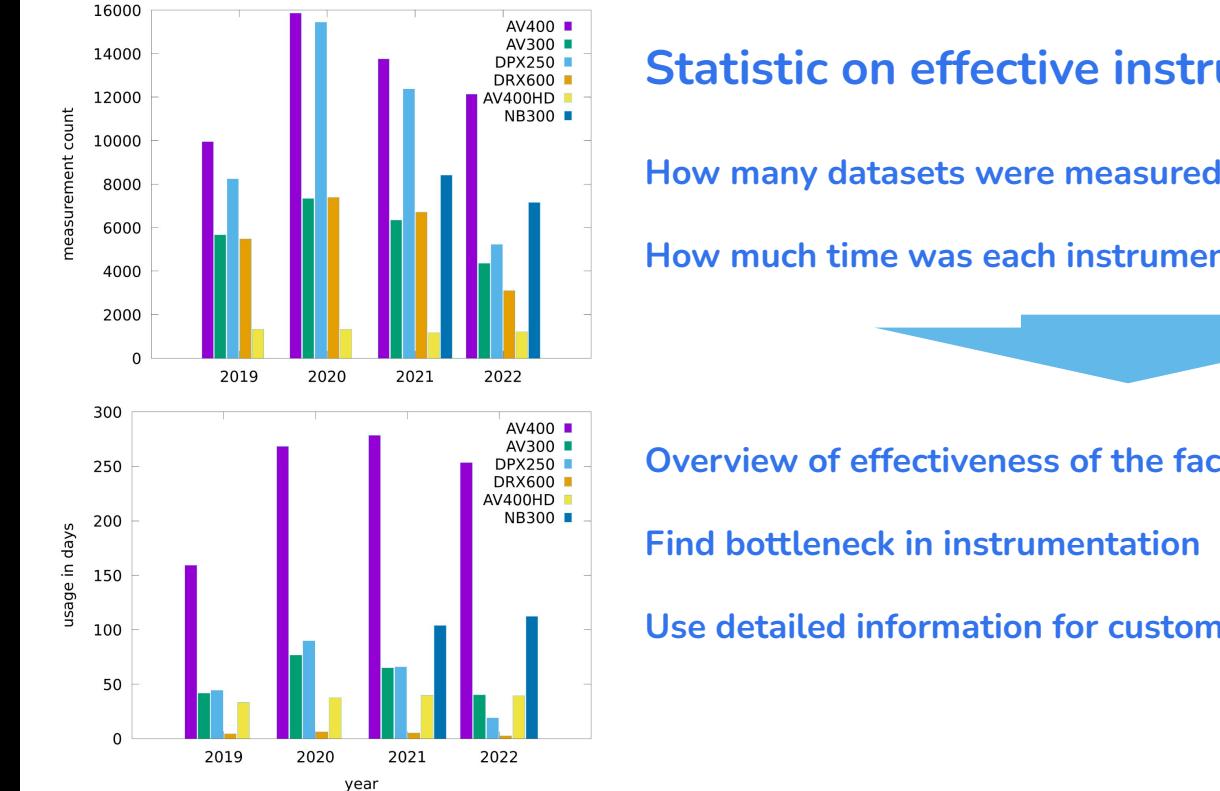

### **Statistic on effective instrument deployment per year**

**How many datasets were measured on each instrument**

**How much time was each instrument busy**

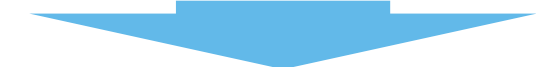

**Overview of effectiveness of the facility**

**Use detailed information for customer billing**

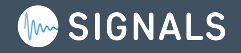

#### $\cdots$ **LOGS** \* Python Use Case with ELN "Labstep"

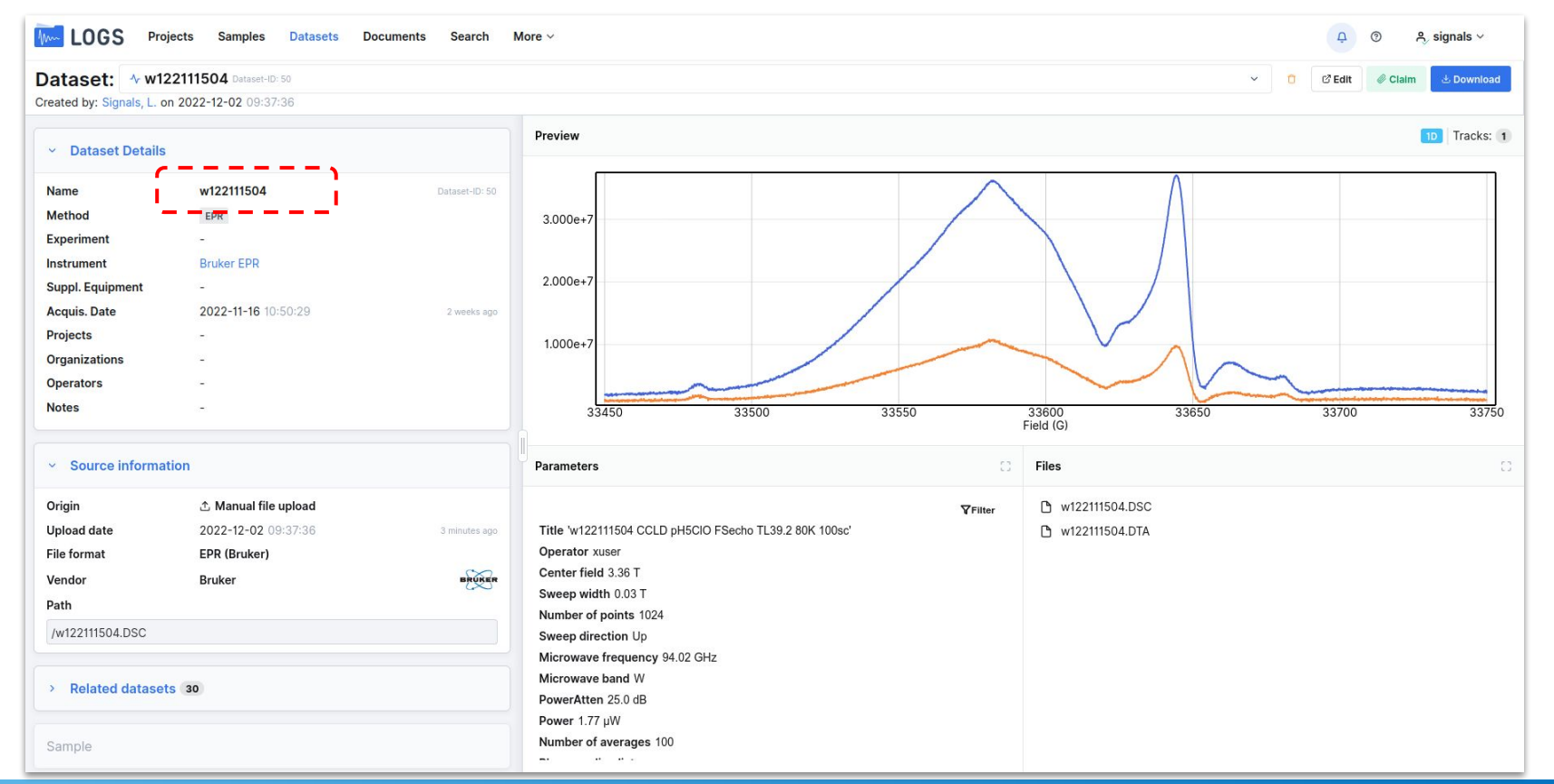

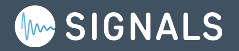

#### **LOGS**  $\bullet\bullet\bullet$ Python Use Case with ELN "Labstep"

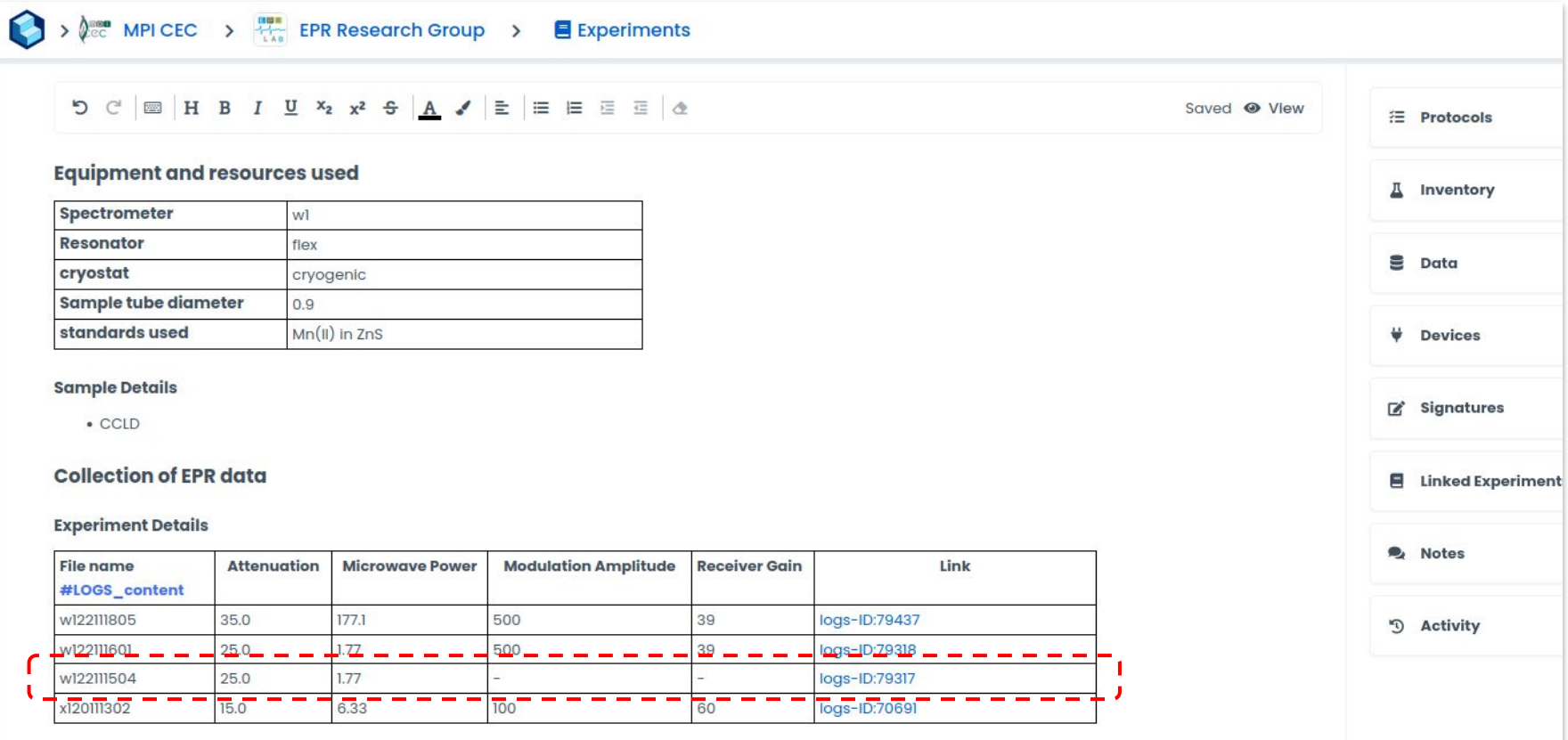

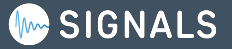

# **Thanks for listening**

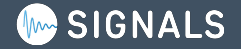